Allegato 2

# Voucher Banda ultralarga per le famiglie meno abbienti

*Procedura di Accreditamento*

## Sommario

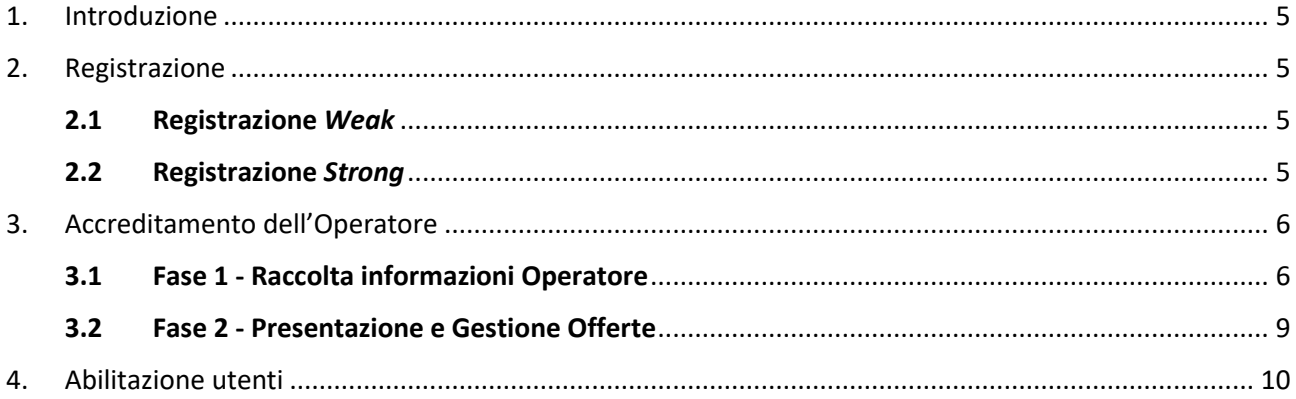

## <span id="page-2-0"></span>**1. Introduzione**

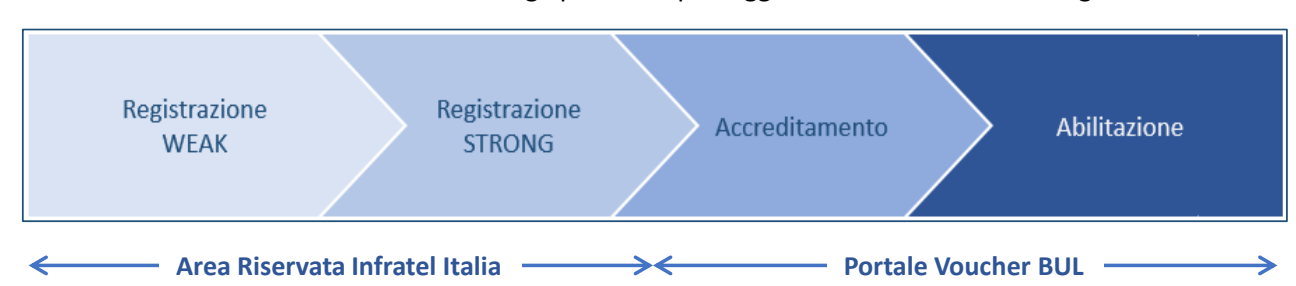

L'accesso al servizio voucher Banda ultralarga prevede i passaggi descritti nello schema seguente:

Le prime due fasi (Registrazione *Weak* e Registrazione *Strong*) sono finalizzate alla creazione di utenze (username equivalente alla mail che si indicherà) valide nei sistemi CRM di Infratel Italia; in questa fase le utenze non sono legate a nessun'altra entità (es. Operatore TELCO) e non afferiscono ad alcun Servizio/Piattaforma specifico.

Le altre due fasi (Accreditamento e Abilitazione) sono specifiche per il servizio voucher Banda ultralarga: la prima è necessaria, e permette di creare l'associazione tra un utente, precedentemente registrato, e l'Operatore TELCO che andrà a rappresentare. La fase di Abilitazione è opzionale e sarà utilizzata (in maniera del tutto autonoma dagli Operatori TELCO) per abilitare altri utenti, precedentemente registrati, ad un Operatore TELCO accreditato. Il numero massimo di utenze abilitabili per Operatore è 10; tale numero può essere aumentato (se necessario) inoltrando richiesta ad Infratel Italia.

## <span id="page-2-1"></span>**2. Registrazione**

#### **2.1 Registrazione** *Weak*

<span id="page-2-2"></span>La fase iniziale per avviare il processo è la registrazione all'area riservata dei servizi Infratel Italia, raggiungibile al sito [www.infratelitalia.it.](http://www.infratelitalia.it/) La registrazione, all'inizio di tipologia *Weak*, permette di accedere ad alcuni servizi per i quali è sufficiente una profilazione base che prevede la compilazione dei seguenti campi:

- nome;
- cognome;
- e-mail.

La fase di registrazione *Weak* prevede, inoltre, la presa visione dell'informativa sulla Privacy, e un controllo *CAPTCHA* per prevenire eventuali automatismi malevoli.

Terminata la registrazione, sarà necessario innanzitutto cambiare la password generata dal sistema. Il cambio della password segue un semplice processo che l'utente potrà compiere in modo autonomo.

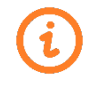

La fase di registrazione *Weak*, dal momento in cui viene avviata, deve essere conclusa entro e non oltre due (2) giorni; in caso contrario verrà annullata automaticamente dal sistema e dovrà essere avviata nuovamente.

Con la sola registrazione *Weak* non si potrà accedere al servizio voucher Banda ultralarga.

#### **2.2 Registrazione** *Strong*

<span id="page-2-3"></span>Al fine di accedere al servizio voucher Banda ultralarga, terminata la fase di registrazione *Weak* nell'area riservata, sarà necessario procedere alla registrazione *Strong*.

Un messaggio a video avvertirà che per accedere al servizio selezionato sarà necessario fornire le seguenti ulteriori informazioni:

- comune di nascita;
- data di nascita:
- sesso;
- codice fiscale.

Tale attività permetterà di trasformare la registrazione *Weak* in *Strong*.

Terminata la trasformazione, l'utente potrà accedere al portale voucher Banda ultralarga [\(https://voucherbul.infratelitalia.it\)](https://voucherbul.infratelitalia.it/) (di seguito "Portale").

## <span id="page-3-0"></span>**3. Accreditamento dell'Operatore**

#### **3.1 Fase 1 - Raccolta informazioni Operatore**

<span id="page-3-1"></span>Questa fase permetterà agli utenti, precedentemente registrati come "Utenti Strong", di accedere e di 'presentarsi' al portale come rappresentante di una Società di Telecomunicazioni (Operatore TELCO) interessata all'erogazione dei Voucher.

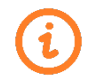

Sarà possibile un solo accreditamento per Operatore TELCO.

- Un utente potrà presentare una sola richiesta di accreditamento al Portale.

La raccolta informazioni dell'Operatore prevede cinque fasi di raccolta dati:

#### **1. Presa visione dell'Informativa sulla Privacy**

#### **2. Inserimento dei dati Societari**

- o Ragione Sociale
- o Partita Iva
- o Sede Legale
- o E-mail
- o PEC

#### **3. Inserimento dei dati del Compilatore**

o Dati Anagrafici ereditati dalla Registrazione all'area riservata Infratel Italia

#### **4. Inserimento dei dati del Rappresentante Legale**

Se il Rappresentante Legale coincide con il Compilatore i dati saranno trasferiti con un singolo *click*. In alternativa:

- o Cognome
- o Nome
- o Data di Nascita
- o Genere
- o Comune di Nascita
- o Codice Fiscale
- o E-mail
- o Telefono
- o Altro Telefono

#### **5. Inserimento della Documentazione richiesta**

o I documenti richiesti in fase di accreditamento dell'Operatore sono descritti nella tabella seguente.

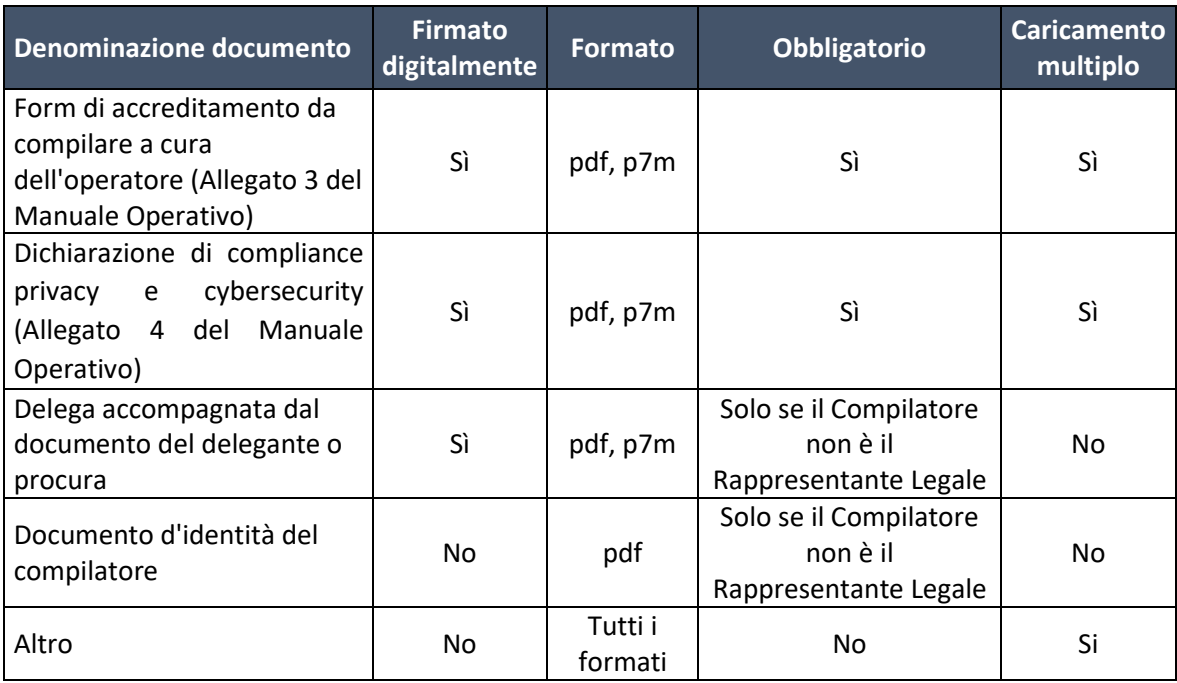

Al termine dell'upload dei documenti sarà possibile inviare la richiesta di accreditamento Fase 1 a Infratel Italia.

Inviando la richiesta di accreditamento Fase 1, questa non potrà essere più modificata in quanto passata in carico a Infratel Italia, mentre l'utente che ha inviato la richiesta potrà seguirne l'avanzamento dal *front end* del Portale.

Infratel Italia, una volta recuperate tutte le informazioni richieste, provvederà alla verifica delle stesse; in questa fase potrà:

- rifiutare l'accreditamento fase 1 nel caso riscontrasse evidenti e/o anomale incongruenze;
- richiedere delle integrazioni, che potranno essere veicolate tramite Portale/PEC;
- accettare la richiesta di accreditamento fase 1

La fase 1 dell'accreditamento permetterà la creazione di una figura specifica denominata **MASTER PRIMARIO**.

Il **MASTER PRIMARIO** avrà i privilegi di Abilitazione per garantire l'accesso ad altri utenti precedentemente registrati e di promuovere gli **UTENTI GENERICI** ad **UTENTI MASTER**.

Gli Utenti **MASTER** possiedono pari privilegi degli utenti con ruolo MASTER PRIMARIO e hanno l'obiettivo di affiancare o sostituire completamente nelle attività i MASTER PRIMARI.

Gli **Utenti GENERICI** sono abilitati all'accesso e all'utilizzo del portale ma non possiedono specifici privilegi di Abilitazione/Disabilitazione.

Di seguito è riportata una mappa che rappresenta i privilegi posseduti dai singoli profili:

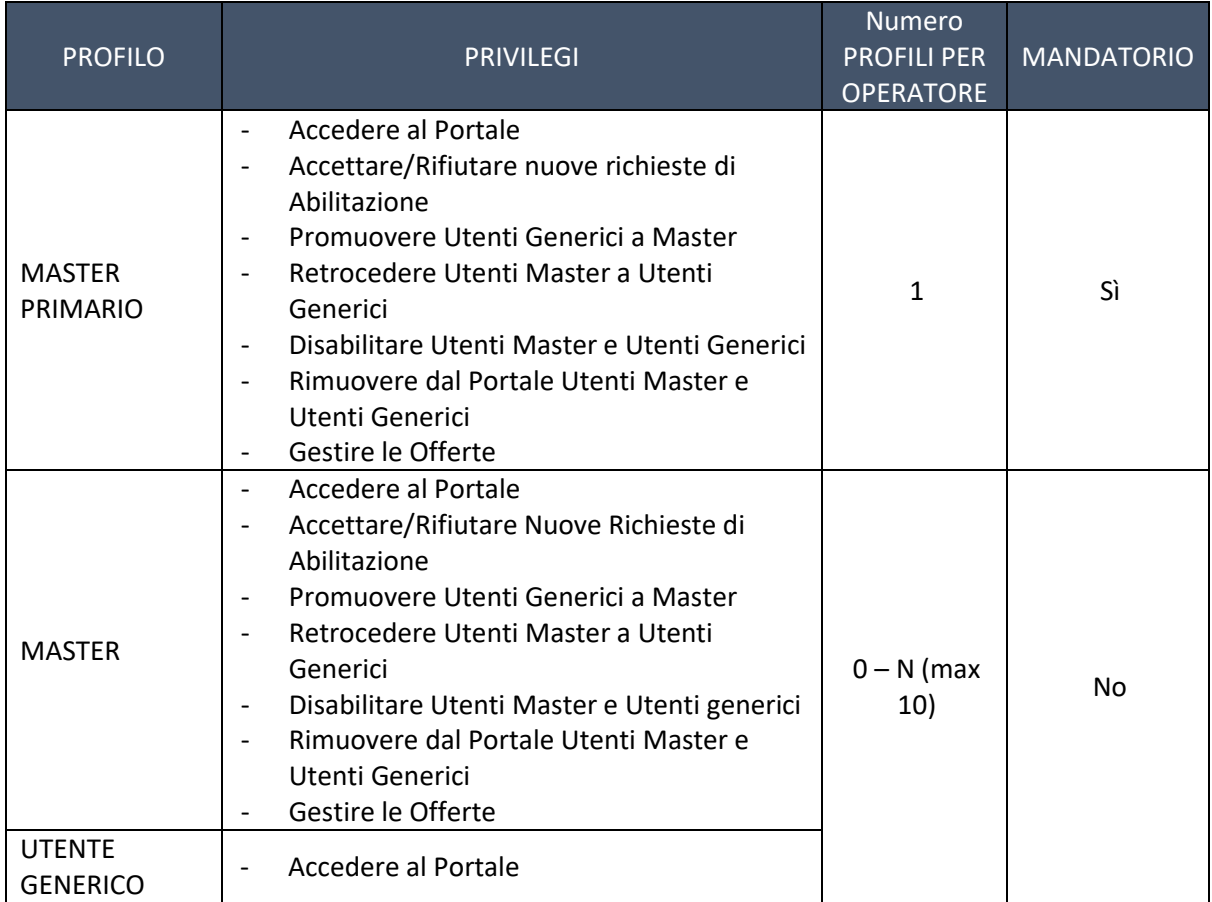

Lo scenario relativo all'accreditamento è rappresentato dalla seguente figura:

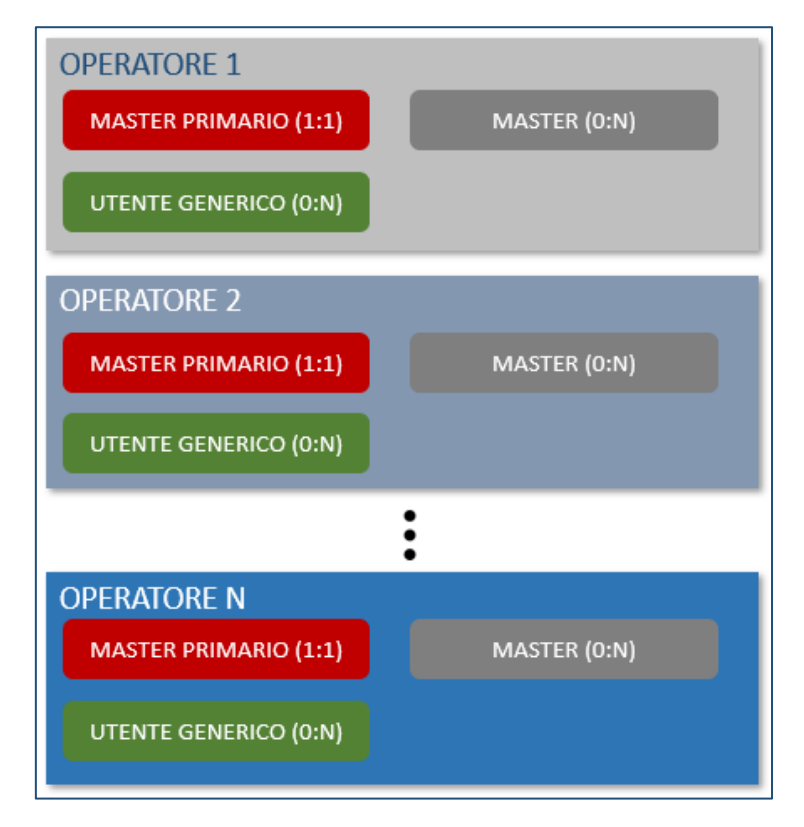

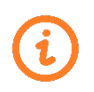

Nel caso si rendesse necessario la sostituzione dell'Utente MASTER PRIMARIO, Infratel Italia raccoglierà le informazioni del nuovo utente MASTER PRIMARIO e provvederà alla sostituzione.

In caso di Accettazione della richiesta di Accreditamento fase 1 sarà possibile procedere alla fase 2 dell'Accreditamento presentando una o più Offerte relative ai servizi a Banda ultralarga che l'Operatore TELCO intende offrire nell'ambito del Piano voucher.

#### **3.2 Fase 2 - Presentazione e Gestione Offerte**

<span id="page-6-0"></span>L'Utente MASTER PRIMARIO, dopo aver concluso la prima fase dell'Accreditamento, dovrà necessariamente presentare una o più Offerte destinate ai beneficiari del voucher Banda ultralarga.

Accedendo ad una specifica area del Portale - "Gestione Offerte" - dovrà inserire sia dati descrittivi che caricare i documenti relativi alle Offerte.

#### - **Dati descrittivi Offerta**

- o Nome Offerta
	- o Tipologia Offerta
		- Indicare se l'Offerta riguarda le Famiglie o le Imprese

*N.B. nella prima fase di lancio della Misura gli unici beneficiari ammessi sono le Famiglie meno abbienti (ISEE < 20.000 €). Pertanto, il campo sarà in sola lettura*

- o Operatore
	- Campo in sola lettura riportante la ragione sociale dell'Operatore TELCO
- o Velocità download
	- È il valore in download dell'offerta, che dovrà essere necessariamente maggiore o uguale a 30 Mbit/s
- o Tecnologia proposta
	- Dovrà riportare uno dei seguenti valori: FWA, FTTH, FTTC, FTTB o Satellite
- o Periodo di durata dell'Offerta
	- Indicare la durata dell'Offerta in mesi (numero maggiore o uguale a 12 e minore o uguale a 24)
- o Canone mensile richiesto al beneficiario per il periodo di durata dell'Offerta (in euro)
	- È richiesto di indicare l'eventuale quota mensile aggiuntiva richiesta al beneficiario (al netto dello sconto voucher), comprensiva di tutte le componenti (canone di connessione ad Internet, servizi di attivazione, eventuale fornitura dei relativi dispositivi elettronici (CPE), tablet/personal computer).
- o Contributo PC/Tablet (in euro)
	- È richiesto di indicare il valore economico del personal computer o del tablet fornito al beneficiario (valore compreso tra 100 e 300 euro). Il campo è compilabile solo per le Famiglie meno abbienti (ISEE < 20.000 €).
- o Contributo connettività (in euro)
	- È richiesto di indicare il valore economico totale del contributo relativo al servizio di connettività (valore compreso tra 200 e 400 euro).

#### - **Inserimento della Documentazione richiesta**

o I documenti richiesti nella seconda fase di Accreditamento dell'operatore TELCO sono descritti nella tabella seguente:

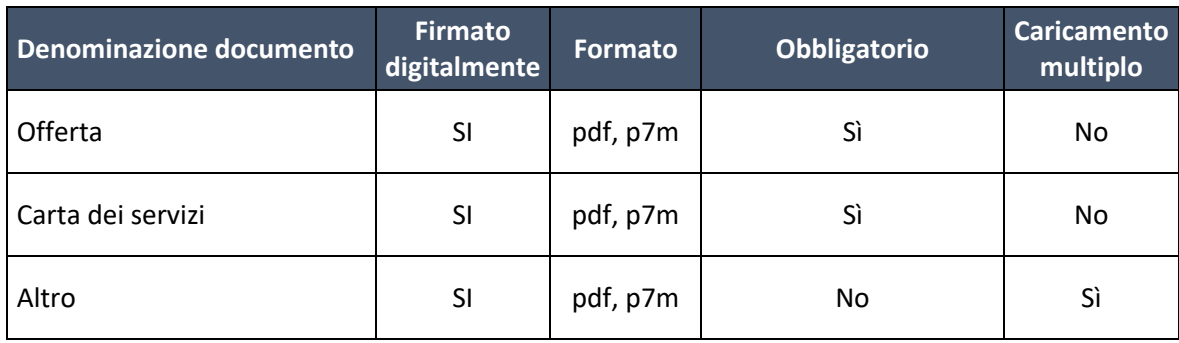

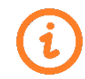

La presentazione dell'Offerta è un evento che può essere ripetuto tante volte quante sono le offerte.

Al termine dell'upload dei documenti sarà possibile inviare la richiesta di accreditamento Fase 2 a Infratel Italia.

Inviando la richiesta di accreditamento fase 2, questa non potrà essere più modificata in quanto passata in carico ad Infratel Italia, mentre l'Utente che ha inviato la richiesta potrà seguirne l'avanzamento dal *front end* del Portale.

Infratel Italia, una volta recuperate tutte le informazioni richieste, provvederà alla verifica delle stesse; in questa sede potrà:

- rifiutare l'Accreditamento fase 2 nel caso riscontrasse evidenti e/o anomale incongruenze;
- richiedere delle integrazioni, che potranno essere veicolate tramite Portale/PEC;
- accettare la richiesta di Accreditamento fase 2

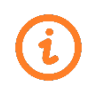

Nel caso l'Accreditamento fase 2 venisse accettato, Infratel Italia, oltre a notificare l'esito, comunicherà all'Operatore TELCO un **Codice Univoco per ogni singola Offerta presentata**; tale Codice Univoco è fondamentale nelle successive fasi di Erogazione, in quanto dovrà essere presentato in ogni operazione di prenotazione Voucher.

### <span id="page-7-0"></span>**4. Abilitazione utenti**

La Funzione di abilitazione di ulteriori utenti al Portale è demandata agli Operatori TELCO; Infratel Italia, a differenza dell'accreditamento, non si occuperà di alcuna verifica e/o approvazione.

L'abilitazione di un nuovo utente potrà avvenire esclusivamente dopo le fasi di registrazione (Weak e Strong) dell'utente stesso all'area riservata Infratel Italia, e sarà permessa esclusivamente relativamente agli Operatori TELCO che hanno già finalizzato la precedente fase di accreditamento (Fase 1).

L'abilitazione sarà avviata dall'utente richiedente in maniera autonoma accedendo al Portale e facendo domanda di abilitazione: la prima fase consisterà nel selezionare da un menu a tendina, tra gli Operatori TELCO già accreditati, l'Operatore TELCO per il quale richiedere l'abilitazione.

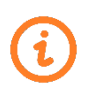

Nel menu a tendina saranno presenti i soli Operatori TELCO già accreditati. Se l'Operatore TELCO non fosse presente nell'elenco, potrebbe essere in corso la procedura di accreditamento da parte di Infratel Italia, o non essere stata ancora presentata la richiesta di accreditamento.

Dopo aver selezionato l'Operatore TELCO, l'utente dovrà richiedere l'abilitazione. La richiesta passerà quindi in carico agli Utenti Master dell'Operatore TELCO precedentemente selezionato.

Fino a quando uno degli Utenti Master non procederà con l'abilitazione, il nuovo utente non potrà effettuare alcuna operazione sul Portale.

Gli Utenti Master riceveranno una e-mail di notifica per ogni operazione di abilitazione richiesta, e accedendo ad una apposita area del Portale, potranno visualizzare tutte le richieste di abilitazione fatte per lo specifico Operatore TELCO.

Per ogni richiesta, gli Utenti Master avranno a disposizione le funzionalità per **Abilitare, Disabilitare** e **Rimuovere** le singole richieste di Abilitazione.

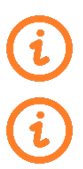

L'utente Master avrà anche la possibilità di promuovere a Master il nuovo utente, oppure di non concedergli alcun privilegio e abilitarlo come Utente Generico.

L'utente Master può rimuovere un Utente Generico, anche non ancora abilitato. L'Utente così rimosso, accedendo al Portale, potrà compilare una nuova richiesta di abilitazione.